## Add Project

Last Modified on 11/29/2022 11:44 pm EST

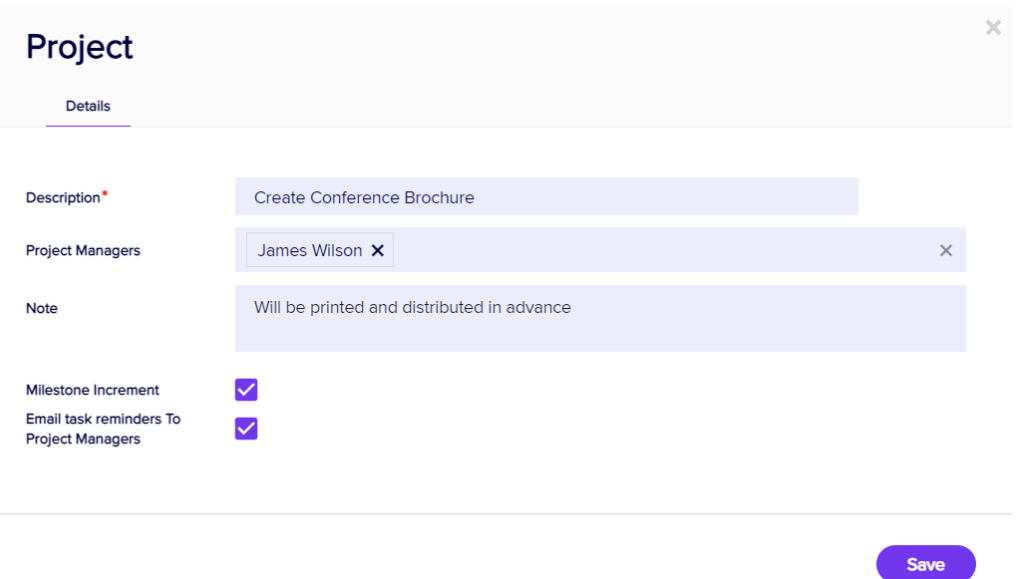

Selecting Add Project lets you add a new Project to your Project List. Your options include:

- Description
- Project Managers choose one or more managers for this project.
- Note a free-form text field to record any required details about this project.
- Milestone Increment select to display a milestone marker.
- Email Task Reminders to Project Managers automatically generate helpful reminder emails to Project Managers about task due dates in this project.